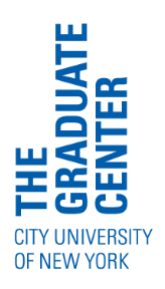

# INSTITUTE FOR RETIRED PROFESSIONALS THE OBSERVER AUGUST 10, 2020

# **DIRECTOR'S NOTE**

Dear members,

Last week, I met with the members of the newly formed Transition Board for the IRP program at The Graduate Center. This group will support the program and represents a genuine integration of IRP members into the GC community. The Transition Board is made up of five IRP members and four Graduate Center (GC) representatives as voting members, in addition to me and Harold Berkowitz, Chair of the IRP Advisory Board, as the two non-voting members.

Members include: [Susan Goldmark](https://www.yhousenyc.org/team/sue-goldmark) (former Senior Policy Advisor at The GC), [Stephen](https://www.gc.cuny.edu/Page-Elements/Academics-Research-Centers-Initiatives/Doctoral-Programs/Urban-Education/Faculty-Bios/Stephen-Brier)  [Brier](https://www.gc.cuny.edu/Page-Elements/Academics-Research-Centers-Initiatives/Doctoral-Programs/Urban-Education/Faculty-Bios/Stephen-Brier) (Professor, Urban Education at The GC), [Juan Battle](https://www.gc.cuny.edu/Page-Elements/Academics-Research-Centers-Initiatives/Doctoral-Programs/Sociology/Faculty-Bios/Juan-Battle) (Presidential Professor, Sociology, Urban Education, Public Health, & Social Welfare at The GC), [Caroline](https://commons.gc.cuny.edu/members/carovater/)  [Urvater](https://commons.gc.cuny.edu/members/carovater/) (PhD. In Comparative Literature, GC and member of GC Foundation Board), Michelle Harris (IRP, Advisory Board Secretary), Carol Groneman (IRP, Advisory Board), Eileen Sullivan (IRP, Advisory Board Vice Chair), Barry Bryer (IRP), and Richard Resnik (IRP).

The Transition Board will work on two primary initiatives:

- 1. To review the IRP's program and governance structure including the Advisory Board Guidelines; on their basis, draft policies and procedures for the program at the GC to best meet the needs and interests of program members;
- 2. With recommendations from the IRP Marketing Committee and The Graduate Center Communications and Marketing team, the Transition Board will develop a new name for the program.

The conversation in our first meeting provided an overview of the program and mutual interests to diversify the membership base and broaden approaches towards greater accessibility. Transition Board members are invited to observe study groups and committee meetings to better understand the spirit of the unique peer-to-peer learning program and inform decisions for the above initiatives. You may meet Susan, Stephen, Juan, or Caroline in one of your meetings in the coming weeks and months.

Additionally, I also met last week with the passionate members of the Voter Registration committee about how we can collaborate at The Graduate Center and within CUNY to best address the specific challenges and needs of students in voting in this November's election. We are in communication with The Graduate Center's voter registration liaison and Student Affairs Coordinator to develop volunteer opportunities and engage students in this pivotal election in these unprecedented circumstances.

I am working in tandem with the Director of Alumni and Member Relations to create an introduction to the IRP program to Graduate Center alumni, with an invitation to upcoming information sessions for Spring 2021 admissions. Such coordination along with other pertinent offices will enable The Graduate Center to reach out to retired and retiring staff and faculty as well. If you would like to refer a friend or colleague to join the IRP, please share the following [website address.](https://www.gc.cuny.edu/About-the-GC/Provost-s-Office/Office-of-Academic-Initiatives-and-Strategic-Innovation/The-Institute-for-Retired-Professionals/Join-Us) You can also use [www.gc.cuny.edu/IRP](http://www.gc.cuny.edu/IRP) and click "Join Us." See more information about admissions and outreach enclosed.

Last week, The Graduate Center welcomed Dr. Robin Garrell as our new college President. Hear more from her here:<https://www.youtube.com/watch?v=ZMr8IU7Sznc>

A few reminders:

- **If you have not yet, please complete the member survey** [found here](https://www.gc.cuny.edu/About-the-GC/Provost-s-Office/Office-of-Academic-Initiatives-and-Strategic-Innovation/The-Institute-for-Retired-Professionals/IRP-Member-Survey)**. Remember Your answers are important for The Graduate Center IT department and University program reporting**.
- As noted in past Observers, all official correspondence from The Graduate Center (and CUNY) will be directed to your Graduate Center email address and will be coming from engagement@gc.cuny.edu.
- If you have not yet, please **[become familiar with your GC email account](https://docs.google.com/document/d/1CLOQ1X-pBWuoTDUSRYOKKW8KAWgnU2zru6zpyewcefI/edit#bookmark=id.ja4cjnbl6o90)**. Thank you for your patience as our small team responds to your individual queries and redirects those that we are not able to solve to the IT team at The Graduate Center.
- For any requests or questions and to **add or drop a study group** for Fall, please email all requests to engagement@gc.cuny.edu rather than personal addresses for Ariana, Olena, and Mariel. This helps us manage communications with members.
- My biweekly Director's Office Hours will be held next week, the 18th, at noon. Please join me in my virtual office to introduce yourself!
- Remember that you can access *New York Times* and *Wall Street Journal* discount subscriptions through your CUNY email address. Access links can be found [here](https://docs.google.com/document/d/1CLOQ1X-pBWuoTDUSRYOKKW8KAWgnU2zru6zpyewcefI/edit) and further information can be found at the end of The Observer.

All best for the week,

Mariel

# **Editor's Note**

Dear members,

Please note that as of this issue, editorial responsibilities for the Observer will be assumed by Leslie Davis and Ariana Durando. Last week, the Executive Committee expressed its gratitude to members for their active involvement in IRP affairs over the last few somewhat turbulent years. I would like now to add my personal thanks to all of you for the support you have given to the Observer and to me over this period. I am proud to have played a part in keeping us all informed about governance issues and also about members' plans, activities, and achievements—and there have been many. I know you will continue to provide the same support to the Observer and to Leslie, as she continues her editorial responsibilities, and Ariana, as she assumes hers. I look forward to their accomplishment.

All the best,

Eileen

# **Tech Talk**

# **Question: How do I get to a webpage with a URL?**

(e.g. Having trouble accessing your CUNY email?)

## **Answer: Paste the URL in the [Address Bar,](https://en.wikipedia.org/wiki/Address_bar) not in a Search Box!**

Press **Return Key** on Mac; **Press Enter on PC**.

(To access CUNY email, paste<https://wa.gc.cuny.edu/owa/> in the Address Bar and Return/Enter.)

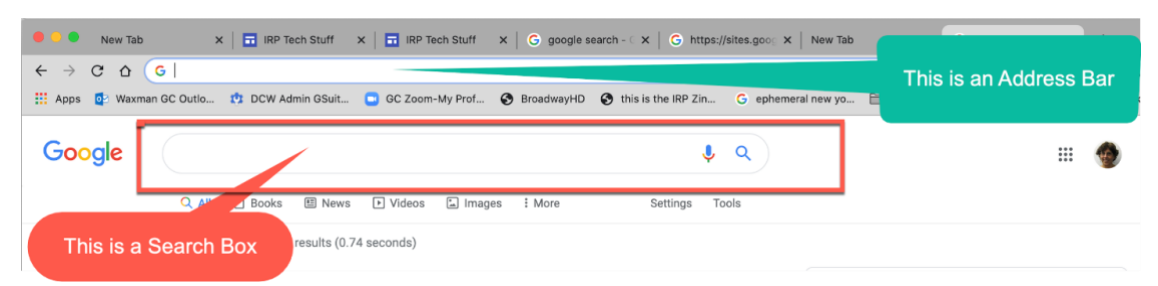

## **Paste a URL in the Address Bar of your Browser to get to that specific webpage.**

Here, the URL<https://sites.google.com/view/irptechstuff/> was pasted in the Address Bar. And it takes you right to the correct page:

### **But if you paste the same URL in a Search box you may get lost.**

Here the identical URL, [https://sites.google.com/view/irptechstuff/,](https://sites.google.com/view/irptechstuff/) was pasted in a standard Google Search box and none of the results are correct:

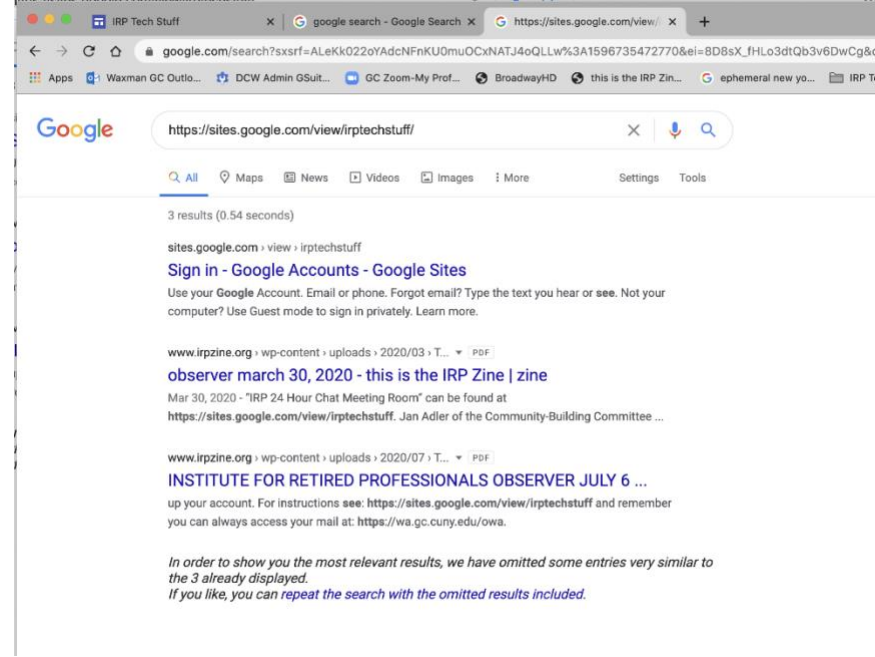

- **Sometimes the Search Box will get you to the right page.**
- **Sometimes it won't. They don't work the same.**
- **This is true whatever search engine you use: Google, Bing, Baidu, or Yahoo!**

**So, if you want to be sure to get to the specific page your URL is the address for, paste it in the ADDRESS BAR.**

### **What is a URL?**

A URL incorporates the domain name, along with other detailed information, to create a complete address (or "web address") to direct a browser to a **specific page** online called a web page. **In essence, it's a set of directions and every web page has a unique one. [Read a fuller explanation here.](https://www.verisign.com/en_US/website-presence/online/what-is-a-url/index.xhtml)**

### **ANNOUNCEMENTS**

### **From the Voter Registration Project**

### **GET YOUR ABSENTEE BALLOT NOW!**

A huge number of absentee ballots in New York State and elsewhere were rejected in the recent NY primary. Please find details [here.](https://www.nytimes.com/2020/08/03/nyregion/nyc-mail-ballots-voting.html)

The problem was caused by a number of factors, including the increase in absentee voting due to the pandemic, unprepared and underfunded election staffing, and antiquated laws in NY. These problems will continue for the fall election. They will be exacerbated by the enforced slowdown at the post office.

If you intend to vote by mail, here is what you need to do: Ensure **NOW** that you have requested an absentee ballot. You can get an application for an absentee ballot either by contacting your local Board of Elections or by using [www.vote.org \[vote.org\].](https://urldefense.proofpoint.com/v2/url?u=http-3A__www.vote.org_&d=DwMFaQ&c=8v77JlHZOYsReeOxyYXDU39VUUzHxyfBUh7fw_ZfBDA&r=aWcxhWdUSjjmiDGb6o5guf27XLXtogI6ErPOLeQkhYg&m=sEGddYlOOSrHIij2KBCIUIvtJGBAeUWrnOmF4JHt604&s=HwN1g0Ce0_2phJoWSv_Ttvkj3-YTdB2KeaxNmh0_Jys&e=)

**Mail in your application as well as your ballot as soon as you receive them.** By doing so, you will have a better chance that your vote will be included in election night results.

An overwhelming win by either of the candidates will moot any effort to challenge close races.

And remember to make sure your signature on the voting forms matches your signature in the poll book, do not use tape to seal the envelope, sign the outside of the envelope and follow all the instructions as closely as possible. Small infractions like these may disqualify your vote.

## **ADMISSIONS COMMITTEE: SPREAD THE WORD**

The Admissions Committee is gearing up to identify the new members who will become part of the IRP in the Spring of 2021. The first step in the process is the Information Session, which provides basic facts about the IRP and our application procedures to those who may be interested in joining us. Recruitment, which is such a crucial aspect of our commitment to create and maintain a more diverse community, is particularly challenging in our remote environment. So if you know of people who would be good candidates for the IRP, please refer them to: http://gc.cuny.edu/IRP where they can click "Join Us" and find the calendar of information sessions and application deadlines. Prospective members can enter their contact information to register and receive details about the sessions.

The upcoming Information sessions are:

- Wednesday, September, 16 from 4:00 to 5:30PM
- Wednesday, October 28, from 4:00 to 5:30PM

•

# **BETWEEN-TERM EVENTS**

**Special Lecture: A Walk Through the Met With Carolyn Grossner Tuesday, September 1, 1:00 PM** We spend just over an hour looking at important works from the Met's 17 curatorial departments. This tour is new; it will not repeat the summer session guided tour. The tour is now open to an unlimited audience, so if you had a problem registering last week, please try again. **[Register Here](https://www.eventbrite.com/e/special-lecture-a-walk-through-the-met-tickets-115766303129?aff=TheObserver)**

# **Discussion/ Q&A: Waiting for the Vaccine: Until Then?**

**Thursday, September 10, 4:00PM** Barry Levine and Steve Kalinsky will lead this discussion, addressing some of their questions and as many of yours as possible. Please send your questions to Steve Kalinsky at

skalinsky@gc.cuny.edu by August 20 to Steve and ask for a Zoom invitation.

# **NEED TECH HELP?**

**From IRP**: Direct your browser to the IRP tech stuff webpage for advice on setting up emails and Zoom accounts, among other things. If you want additional help, send an email to tech@iernyc.org.

**From GC**: Send email to engagement@gc.cuny.edu. **Accessing GC Email**: Direct your

## browser to [https://wa.gc.cuny.edu/owa.](https://wa.gc.cuny.edu/owa)

### **ONLINE ART SHOW**

Maury Harris: During a sunrise on a farm in the Poconos, a little rabbit scurries.

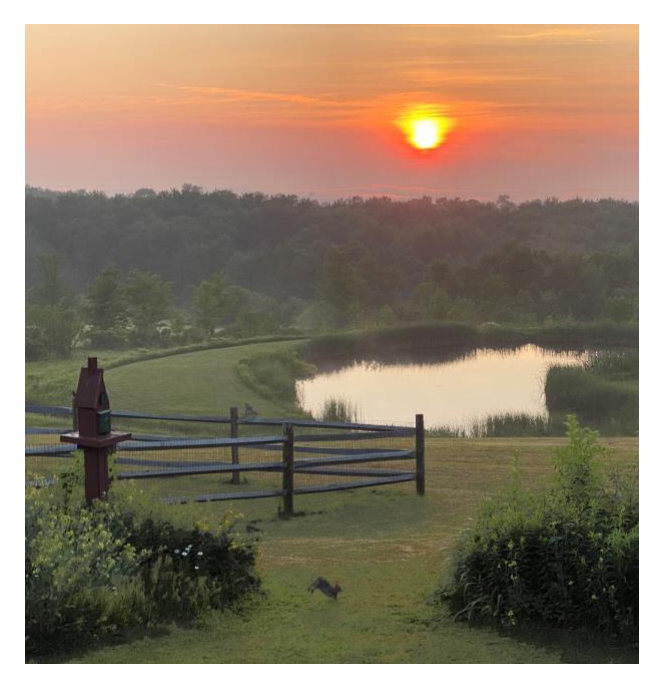

Maury says: Peter Houts has been coaching me on my photography and suggests that I submit the attached photograph.

# **OTHER REMINDERS**

**Special IRP Author Interview with Lucy Kirk and Susanne Yellin Monday, August 24, 1:00PM**. Susanne will interview former CIA professional Lucy Kirk about her new suspense spy thriller, The Poison Factory—Operation Kamera. Q&A will follow. To sign up, email Lucy Kirk at Ilk214@aol.com or lkirk@gc.cuny.edu.

**Book Discussion: The Professor and the Madman: A Tale of Murder, Insanity and the Making of the Oxford English Dictionary Monday, August 31, 1:00PM**. Join a lively discussion of the national bestseller. Email Jane Case Einbender at jeinbender@gc.cuny.edu; limited to the first 25 who sign up.

#### **Encore: China & the U.S. with Tom Hardy Thursday, September 3,**

**1:00PM.** Discuss the challenge the U.S. faces in "getting its act together"—both domestically and internationally. If new to the group, email Tom Hardy at thardy@gc.cuny.edu.

# **Book Discussion: White Fragility by Robin DiAngelo with Joy Schulman Wednesday, September 9, 1:00PM.**

Join this timely discussion of the groundbreaking bestseller by a prominent antiracist educator, email Joy Schulman at jschulman1@gc.cuny.edu.

# **Short Stories Aloud With Sharon Girard and Helene Schiffman Tuesdays, 4:00PM.** No

preparation, no homework, no books to buy; leaders will email the stories to you, email Sharon Girard at sgirard@gc.cuny.edu.

**Men's Group, Wednesdays, at 12:15PM**, email Jay Fleishman at efleishman@gc.cuny.edu.

**Women's Group, Thursdays, at 3:00PM**, email Arlyne LeSchack at aleschack@gc.cuny.edu.

# **Pour at Four, Fridays, at 4:00PM**,

hosted by Susan Rubens in the 24-hour chat room at:

<https://sites.google.com/view/irptechstuff>

# **UPCOMING CUNY EVENTS**

Mina Rees Conversation Series **Thursday, August 20th, 4:00pm**

**Alison Macrina** will be in conversation with **Emily Drabinski** about her technological privacy-related work with the [Library Freedom Project](https://libraryfreedom.org/) and antisurveillance strategies. Sign up here for [the Zoom link!](https://library.gc.cuny.edu/event/mina-rees-conversation-series-alison-macrina/) 

### *PICTURE A SCIENTIST* **Virtual Film Screening August 28 - August 30**

Join the CUNY ASRC and CUNY Office of Research for a virtual screening of *[PICTURE A SCIENTIST](https://urldefense.proofpoint.com/v2/url?u=http-3A__go.pardot.com_e_342661_2020-2D07-2D29_f2pwt_315014822-3Fh-3Dust29lNZ-2Dn-2DKGtPQFWsnd2S7wukOrw8BejzLRt1NXLI&d=DwMFaQ&c=8v77JlHZOYsReeOxyYXDU39VUUzHxyfBUh7fw_ZfBDA&r=yz1ligcuOnoqX_4h0YmEnxbPKmJT6lo8BaSh19rOj8c&m=7dPmHJzI0WU5X05OnlgEufGQD8spPIlDoejebvpC5yo&s=xS1vanm9QEL1z9hn9hYaajD2vEW_AdPrURdk-lz97I0&e=)*, a film that chronicles the groundswell of researchers who are writing a new chapter for women scientists. Biologist Nancy Hopkins, chemist Raychelle Burks, and geologist Jane Willenbring lead viewers on a journey deep into their own experiences in the sciences, ranging from brutal harassment to years of subtle slights. Along the way, from cramped laboratories to spectacular field stations, we encounter scientific luminaries - including social scientists, neuroscientists, and psychologists - who provide new perspectives on how to make science itself more diverse, equitable, and open to all. [REGISTER](https://urldefense.proofpoint.com/v2/url?u=http-3A__go.pardot.com_e_342661_-2Da-2Dscientist-2Dvirtual-2Dscreening_f2pww_315014822-3Fh-3Dust29lNZ-2Dn-2DKGtPQFWsnd2S7wukOrw8BejzLRt1NXLI&d=DwMFaQ&c=8v77JlHZOYsReeOxyYXDU39VUUzHxyfBUh7fw_ZfBDA&r=yz1ligcuOnoqX_4h0YmEnxbPKmJT6lo8BaSh19rOj8c&m=7dPmHJzI0WU5X05OnlgEufGQD8spPIlDoejebvpC5yo&s=G9Um4U_nZs6M65KYM2iJu8M74K_G9y-tu818ptUzgeI&e=)  **[HERE](https://urldefense.proofpoint.com/v2/url?u=http-3A__go.pardot.com_e_342661_-2Da-2Dscientist-2Dvirtual-2Dscreening_f2pww_315014822-3Fh-3Dust29lNZ-2Dn-2DKGtPQFWsnd2S7wukOrw8BejzLRt1NXLI&d=DwMFaQ&c=8v77JlHZOYsReeOxyYXDU39VUUzHxyfBUh7fw_ZfBDA&r=yz1ligcuOnoqX_4h0YmEnxbPKmJT6lo8BaSh19rOj8c&m=7dPmHJzI0WU5X05OnlgEufGQD8spPIlDoejebvpC5yo&s=G9Um4U_nZs6M65KYM2iJu8M74K_G9y-tu818ptUzgeI&e=)** 

## **ONGOING CUNY EVENTS AND RESOURCES**

See the **[GC CUNY Calendar](https://www.gc.cuny.edu/All-GC-Events/Calendar)** for the most centralized GC events calendar.

### **NON-CUNY ONLINE RESOURCES AND EVENTS:**

**El Museo del Barrio** has published numerous [exhibition catalogues and](https://www.elmuseo.org/archives-exhibitions/)  [brochures](https://www.elmuseo.org/archives-exhibitions/) to enjoy from home

**Jazz at Lincoln Center** is offering free [weekly online programs.](https://jazzatlincolncenter.squarespace.com/weekly-online-program-schedule-covid-coronavirus)

**The Jewish Museum** has made their [audio tours](https://tours.thejewishmuseum.org/) available online.

**MoMA** is offering free online **[courses](https://www.coursera.org/moma)  [and specializations.](https://www.coursera.org/moma)**

## **The Whitney Museum of American**

**Art** is offering from artist talks to art history courses, webinars and creative projects for everyone, see what's coming up [here.](https://whitney.org/events) Explore exhibitions online [here.](https://whitney.org/exhibitions)

**BRIC Rotunda Gallery** is offering free Media Education Courses. More information [here.](https://www.bricartsmedia.org/education-media-resources/bricxhome-media-education-courses#!free)

# **AVAILABLE DISCOUNTS WITH YOUR @GC.CUNY.EDU EMAIL ADDRESS: \****You must use your @gc.cuny.edu to gain access to anything below.*

How to Register for Your Free Academic Pass to the *New York Times*:

- 1. Go to [nytimes.com/passes](http://www.nytimes.com/passes)
- 2. Click "Create Account" to create a NYTimes.com account using your cuny.edu or cuny.tv email address. If you already have a NYTimes account (free or paid) tied to your CUNY email, you need to unlink your CUNY email from that account before signing up for your Academic Pass. Log in to [NYTimes.com,](http://www.nytimes.com/) click your username in the top right corner, select "My Account," and replace your CUNY address with a non-CUNY one.
- 3. After creating your account, you will be prompted to check your email. Look for the confirmation message, which should arrive within 15 minutes.
- 4. Click the link in the confirmation email. This will simultaneously verify your eligibility and grant your Academic Pass, which will provide access to NYTimes.com for 52 weeks.
- 5. If you don't get the confirmation email, check your spam filter. If you still do not receive it, send an email from your CUNY email account to [edu@nytimes.com.](mailto:edu@nytimes.com)

**Ongoing Use**: Once you have activated your Academic Pass, you should have full access for 52 weeks (364 days) with no further action on your part. If you see a message that you are reaching the limit of free articles on the site, you're probably not logged in. Simply log back in.

**Smartphone Apps**: Your Academic Pass includes access to the NYTimes smartphone [apps.](http://www.nytimes.com/mobile) Also, once you have registered your Academic Pass, you can acces[s](http://www.nytimes.com/) [nytimes.com](http://www.nytimes.com/) on most web-capable devices.

# **Restrictions:**

- Academic Passes do not include print copies, e-reader editions, Premium Crosswords, or the NYTimes Crosswords app.
- Academic Passes offer very limited access to articles from 1923 to 1980. However, the Graduate Center community has access to that content through the library's subscription to the [New York Times Archive](http://ezproxy.gc.cuny.edu/login?url=http://search.proquest.com/hnpnewyorktimes?accountid=7287) databas[e](http://library.gc.cuny.edu/), accessible on the [library website.](http://library.gc.cuny.edu/)
- If you have a personal subscription that includes features not available through the Academic Pass, you may not want to cancel your subscription. (Or you might want to cancel only part of your subscription.)

**Canceling a Personal Subscription:** To cancel your personal subscription, call NYTimes customer service at 1-800-NYTIMES or, if you subscribed through iTunes, [follow these instructions.](http://gadgetwise.blogs.nytimes.com/2011/10/14/qa-canceling-a-digital-subscription/?_php=true&_type=blogs&_r=0) There may be other things you have to do, depending on the device you have been using to read the NYTimes. If you had an annual subscription, you will receive a refund for the unused portion of the year. If you had a monthly subscription, you will not receive a refund for the month in which you cancel.

## How to Register for Your *Wall Street Journal* **(***WSJ*)Pass:

- 1. [Click here to register.](https://urldefense.proofpoint.com/v2/url?u=https-3A__partner.wsj.com_enter-2Dredemption-2Dcode_CUNYnd5wtb6z&d=DwMFaQ&c=8v77JlHZOYsReeOxyYXDU39VUUzHxyfBUh7fw_ZfBDA&r=GH2EX-h7gf_jQ4yRJ8lSj5AXdoLnc8L72MBtGSSuHsY&m=NwaSgDw-AYYI8XmbivfvyAiAHkEz8-nrgngVcdEPmIM&s=TqtHqobXfF-b0H6bvuhSwueYViuF44a1TdcMD9hAHBM&e=) Be on the lookout for a verification email.
- 2. Complete the form with your personal information, using your CUNY email address. Then enjoy full access the *Wall Street Journal* at [www.wsj.com](https://urldefense.proofpoint.com/v2/url?u=http-3A__www.wsj.com&d=DwMGaQ&c=mRWFL96tuqj9V0Jjj4h40ddo0XsmttALwKjAEOCyUjY&r=cz_iIPn3_LeXy4GjYGTCtT1wkBCS0owzWXwLlV6FNPI&m=CbqBG7hb8CCjxoD_KJUfd4cPZw2KTFZKRdG_v220hrc&s=_Cv7IoPiD4ykwcW2q9fO1WkqX3rmuOXUnVL18f7Gupo&e=) or access via *WSJ* apps

**Smartphone Apps**: Your Academic Pass includes access to the *WSJ* [smartphone apps](https://member.wsj.com/) (use your CUNY email and the password you chose when you registered). Also, once you have registered your membership, you can access [wsj.com](https://www.wsj.com/) on most web-capable devices.

Ongoing Use:

- Faculty and Staff Membership: All professors & staff retain *WSJ* pass for one year after activating. After that, membership must be re-activated.
- Student Membership: When a student activates their membership, they are required to input their graduation date & year. This is their membership expiration date. If they graduate later than expected and lose access, they can re-activate their membership.

**Cancelling a Personal Subscription**: Call 1-800-JOURNAL (1-800-568-7625) to switch from a paid membership to a CUNY membership (and for a refund of your remaining balance).

# **ADDITIONAL DISCOUNTS WITH YOUR @GC.CUNY.EDU EMAIL ADDRESS:**

## **Subscriptions**

- [The Washington Post:](https://subscribe.washingtonpost.com/acqlite/edu-offer/) save 50% with our Academic Rate.
- [The New Yorker](https://subscribe.newyorker.com/subscribe/splits/newyorker/NYR_MAGSUBHOME_STUD_EDU_LINK?source=HCL_NYR_MAGSUBHOME_STUEDU_LINK_0) offers 50% off. Cancel anytime.
- Click [here](https://www.amazon.com/amazonprime?_encoding=UTF8&%2AVersion%2A=1&%2Aentries%2A=0&planOptimizationId=WLPStudentMonthlyEligiblePlans&primeCampaignId=studentWlpPrimeRedir&ref_=st_wlp_pr_redir) to get six-month free trial of Amazon Prime. After the trial period ends you automatically become eligible for 50% off the Amazon Prime student Membership

### **Mobile Phones**

- [AT&T](https://www.att.com/shop/wireless/iru-check-for-discount.html) Signature Program: save up to \$10/month per phoneline when you get AT&T Unlimited Elite.
- [Sprint](https://www.sprint.com/landings/verify/index.html) Works Program. Program extends exclusive savings and special offers to employees, students and members of organizations.
- [Verizon](https://www.verizon.com/featured/students/) College students save up to \$25/month with two lines on Unlimited. Technology Discounts - Student Discounts on Technology

## **Electronics**

- [Apple](https://www.apple.com/us-hed/shop/back-to-school) offers student discounts on Apple Music, as well on its hardware such as Mac Books and iMacs and some its web services.
- [Best Buy](https://www.bestbuy.com/site/clp/college-student-deals/pcmcat276200050000.c?id=pcmcat276200050000) offers various student deals
- $\bullet$  [HP](https://store.hp.com/us/en/cv/hp-education?jumpid=ma_home_bar_na_3_200620) Education Store offers students up to 35% off the cost of a new laptop, printer or accessory.
- [Dell University:](https://www.dell.com/en-us/member/shop/delluniversity/cp/delluniversity) get an extra \$100 off when you purchase select PCs. Plus, up to 25% off select monitors and accessories.
- [Samsung:](https://www.samsung.com/us/shop/discount-program/education/) save up to 10% off on our latest laptops, smartphones, wearables, tablets, and up to 30% off home appliances with the Student & Educator Discount Program

### **Software**

- [Adobe](https://www.adobe.com/creativecloud/buy/students.html) Creative Cloud for Students: save over 60% on 20+ apps, including Photoshop, illustrator, and Acrobat Pro.
- [Office 365](https://www.microsoft.com/en-us/education/products/office) Education: get up to 10% off on select devices, including Surface, when they purchase at the Microsoft Store.
- [Autodesk](https://www.autodesk.com/education/home) gives you the tools to explore your curiosity, learn new skills and showcase your creativity. Students and educators are eligible for an individual educational license.
- Last Pass remembers all your passwords across every device and gives 6 months of LastPass Free Premium. You'll never forget another password and you'll have them handy wherever you go.
- [Squarespace:](https://www.squarespace.com/students/?channel=pbr&subchannel=go&campaign=pbr-dr-go-us-en-squarespace-general-e&subcampaign=(brand-verticals-education_squarespace-student-discount_e)&utm_source=google&utm_medium=pbr&utm_campaign=pbr-dr-go-us-en-squarespace-general-e&utm_term=squarespace%20student%20discount&gclid=CjwKCAjwmMX4BRAAEiwA-zM4JnWR7RvlsSo90eOgruavAk0oGQmcrqVQl_HuYhm07j8cGSmSiMlSoxoC6eMQAvD_BwE) receive 50% off your first year on the platform.
- [Evernote:](https://evernote.com/students) get 50% off a full year of Evernote Premium. Capture what you need to learn and take it anywhere.
- [DJI Store](https://store.dji.com/pages/education?gclid=CjwKCAjwh472BRAGEiwAvHVfGjRhIXH90zVf6HrBQ1Y0_w-yqzGRxRdfCAS2BiLE2Los_cv_RKEmshoCTLsQAvD_BwE) offers 10% Educational Discount on DJI products including drones and cameras at the DJI Online Store.